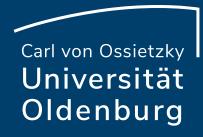

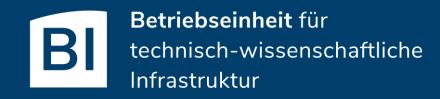

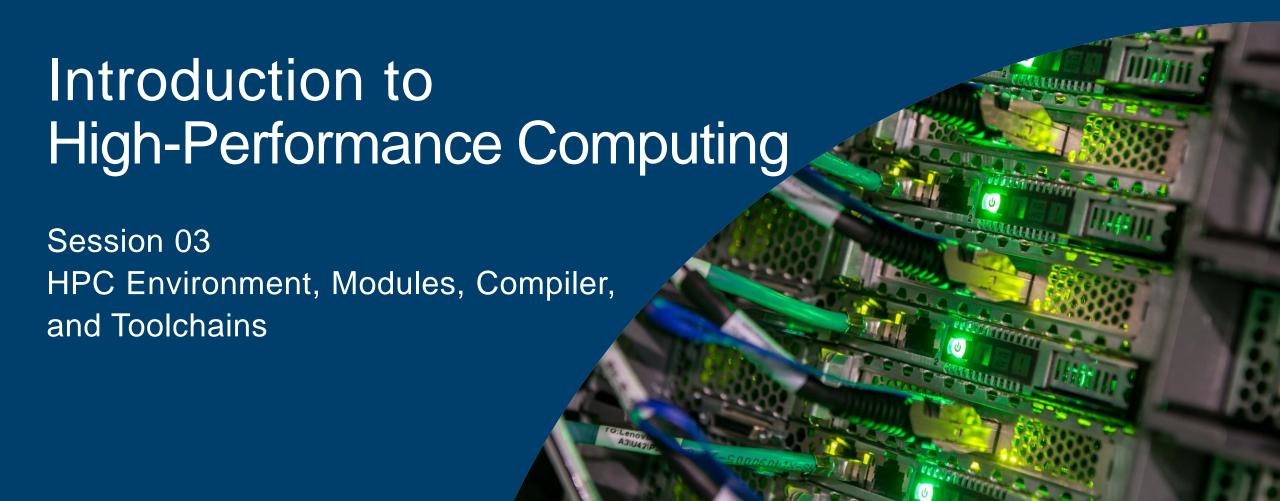

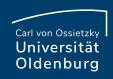

#### **HPC User Environment**

the user environment on a HPC cluster consists of:

- the operating system (OS)
  - e.g. RHEL Linux (all HPC systems in top500 have Linux-like OS)
  - basic functionality (login, create and edit files, ...)
- data storage
  - one or more file systems
  - temporary, short and long term storage
- software
  - scientific applications
  - libraries
  - compiler
- job scheduler

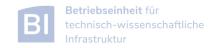

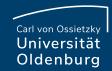

# File Systems

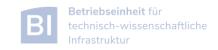

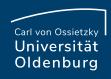

## **HPC File Systems**

typically on a HPC system different file systems are available

http://www.fz-juelich.de/ias/jsc/EN/Expertise/Datamanagement/JUDAC/Filesystems\_node.html

| Name                 | Description                                                                                                   | Features                                 |
|----------------------|----------------------------------------------------------------------------------------------------|------------------------------------------|
| \$TMPDIR or /scratch | temporary storage provided on a per job basis,<br>deleted after job<br>often local disk or similar            | very fast I/O, up to a few TB, no backup |
| \$WORK               | temporary storage for job data, maybe kept after job, typically parallel file system attached to interconnect | fast, parallel I/O, up to PB, no backup  |
| \$DATA               | mid-term storage for job output, parallel filesystem or NFS                                                   | up to PB, maybe with backup              |
| \$HOME               | NFS storage, long term and secure, for program codes, initial conditions                                      | few 100GB, full backup, snapshots        |
| \$ARCH               | permanent archive, storage for finished projects, tape library                                                | few PB, possible slow read               |

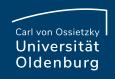

## File Systems

http://wiki.hpcuser.uni-oldenburg.de/index.php?title=File\_system\_and\_Data\_Management

- central Enterprise Spectrum Scale storage (ESS)
  - used for home, data, group and offsite directories
  - NFS mounted over 2x 10Gb Ethernet
  - full backup and snapshot functionality
  - can be mounted on local workstation using SMB
- shared parallel storage (GPFS)
  - used work directory only
  - data transfer over FDR Infiniband
  - no backup
  - can also be mounted on local workstation using SMB
- local disks or SSDs for scratch
  - CARL compute nodes have local storage (1-2TB per node)
  - EDDY compute nodes have 1GB RAM disk (for compatibility)
  - usable during job run time

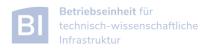

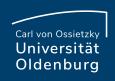

## **Directory Structure**

- on every filesystem (\$HOME, \$DATA, \$WORK) users will have their own subdirectory
  - e.g. for \$HOME

```
drwx----- abcd1234 agsomegroup /user/abcd1234
```

- default permissions prevent other users from seeing the contents of their directory
- user can give permissions to others to access files or subdirectory as needed (user's responsibility)
- file and directory access can be based on primary (the working group) and secondary (e.g. the institute) Unix groups
- recommendation: keep access restricted on \$HOME and if needed share files/dirs. on \$DATA or \$WORK

https://wiki.hpcuser.uni-oldenburg.de/index.php?title=File\_system\_and\_Data\_Management#Managing\_access\_rights\_of\_your\_folders

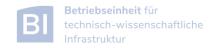

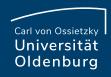

## File Systems

| File<br>System | Env.<br>Variable | Path                          | Used for                                                                                                    |  |  |
|----------------|------------------|-------------------------------|----------------------------------------------------------------------------------------------------|--|--|
| Home           | \$HOME           | /user/abcd1234                | critical data that cannot easily be reproduced (program codes, initial conditions, results from data analysis) |  |  |
| Data           | \$DATA           | /nfs/data/abcd1234            | important data from simulations for<br>on-going analysis and mid term<br>(project duration) storage            |  |  |
| Work           | \$WORK           | /gss/work/abcd1234            | data storage for simulation runtime, pre- and post-processing, short term (weeks) storage                      |  |  |
| Scratch        | \$TMPDIR         | /scratch/ <job-dir></job-dir> | temporary data storage during job runtime                                                                      |  |  |
| Offsite        | \$OFFSITE        | /nfs/offsite/user/abcd1234    | long term storage for inactive data, only available on login nodes                                             |  |  |

- \$HOME, \$DATA and \$OFFSITE have backup for disaster recovery and daily snapshots for file recovery
- quotas are use on all file systems to limit the amount of data that can be stored by a user

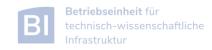

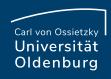

#### Quotas

https://wiki.hpcuser.uni-oldenburg.de/index.php?title=File\_system\_and\_Data\_Management#Quotas

- on every file system default quotas are in place
  - \$HOME, \$DATA and \$OFFSITE have 1TB, 20TB and 12.5TB, respectively
  - the number of files is also limited (\$HOME: 500k, \$DATA: 1M, \$OFFSITE: 250k)
  - SWORK has 25TB and no limit on number of files
  - maybe increased upon request (if resources are available)
- soft and hard quotas
  - in addition to the soft limit above, there is also a higher hard limit
  - if usage is over soft quota a grace period of 30 days is triggered
  - after grace period no data can be written to the affected directory by user
  - → check your usage with lastquota and clean up your data on work regularly

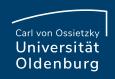

## **Group Directories**

- group directories are available upon request
  - storage on the ESS
  - can be mounted via SMB (only version 2 or better)
  - path: \$GROUP or /nfs/group/agyourgroup
  - should be used for data shared among members of the same group, in particular to avoid multiple copies of the same file
  - group leader is owner of directory
  - default rights are set so that anyone in group can read and write to group directory

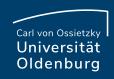

## File System Shares

https://wiki.hpcuser.uni-oldenburg.de/index.php?title=Local\_Mounting\_of\_File\_Systems

- you can mount your \$HOME, \$DATA and \$WORK as well as \$OFFSITE and \$GROUP directories on your local workstation
- server address for mounting are

```
$HOME //smb.uni-oldenburg.de/hpc_home

$DATA //smb.uni-oldenburg.de/hpc_data

$WORK //smb.hpc.uni-oldenburg.de/hpc_work

$OFFSITE //smb.uni-oldenburg.de/hpc_offsite

$GROUP //smb.uni-oldenburg.de/<groupname>
```

- for Windows connect a network drive (and replace "/" with "\")
- for Linux add information in /etc/fstab

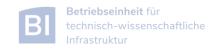

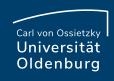

## File System Use

- applications with high I/O demands can put a lot of stress on the used file system
- I/O-performance depends on the I/O profile
  - I/O with few but large files is better than many small files
  - sequential I/O is better than random access
- pick the right file system for your I/O profile
  - local disks or SSDs are best for I/O with small block sizes
  - parallel files system (\$WORK) is best for large files and parallel I/O
  - SHOME and SDATA (and all NFS mounted directories) should be avoided for I/O at runtime

simple I/O performance tests can be done with dd

https://www.thomas-krenn.com/de/wiki/Linux\_I/O\_Performance\_Tests\_mit\_dd

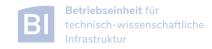

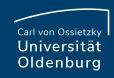

## File System Bandwidth Limits

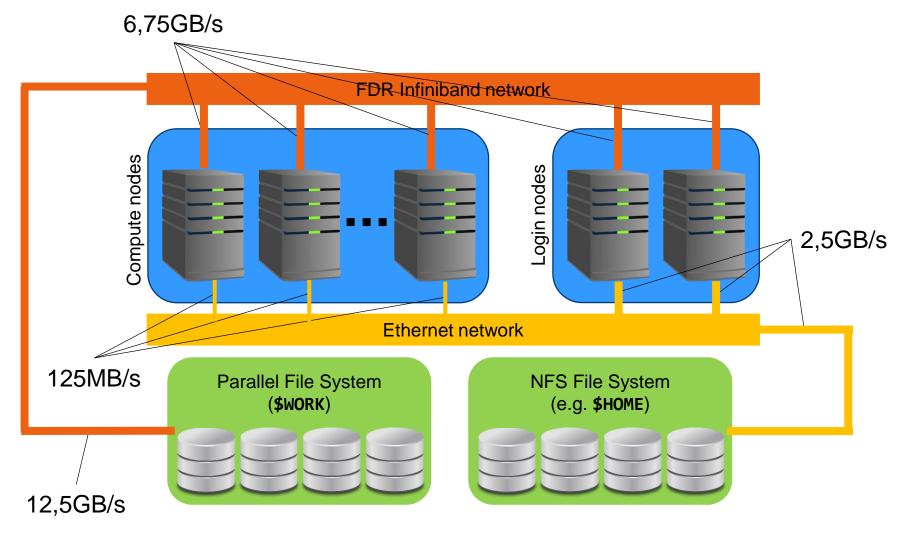

Note, that the maximum bandwidth is shared for the whole node/cluster

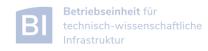

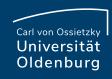

## Best Practices for File System Use

- if your job is doing heavy I/O use \$WORK or \$TMPDIR
  - I/O bandwidth to \$WORK is more than 10GB/s (shared for the whole cluster),
     compared to 125MB/s at most to \$HOME and \$DATA
  - try to use parallel I/O and avoid using many small files
  - **TMPDIR** is best for small files and random access (in particular in the partitions mpcb.p and mpcp.p)
- keep your data on \$WORK while it is being processed
  - data that is currently not needed can be moved to \$DATA
  - consider creating compressed archives and organise your data
  - only keep important data and delete as much as possible when a project is finished
  - use \$GROUP if you frequently need to share data within your group to avoid unneccessary copies of data

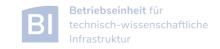

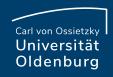

## Best Practices for File System Use

- user-specific directories will be deleted when the account expires
  - files are only kept for 180 days
  - make sure you copy files you want to keep elsewhere (e.g. a group directory)
- reducing your file system footprint
  - the size but also the number of files count (especially if there is a backup)
  - clean up your directories whenever you finish a project or no longer need some files
  - files you want to keep can be packed in an archive file

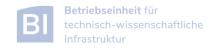

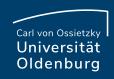

## Final Remarks File Systems

- setting file permissions
  - add execute (x) permission to directories to allow cd
  - add read (r) permission to directories to allow 1s
  - avoid adding write (w) permission for group or others on directories (you cannot change ownership of files)
- checking quotas
  - use the lastquota command to find out how much diskspace your are using
  - also weekly e-mails to all users

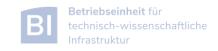

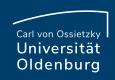

## What will (not) change with the next cluster?

- every user will get a new \$HOME and \$WORK
  - old directories will be available for migration period
- both \$HOME and \$WORK will be on a new parallel file system.
  - faster file I/O over Infiniband
  - snapshots and backup for \$HOME but not for \$WORK
- \$DATA and \$OFFISTE will be available as before
  - also group directories \$GROUP
- no local HDDs or SSDs anymore
  - a \$TMPDIR will be provided on a fast NVME-server
- I/O performance will increase for all directories
  - probably a factor of two

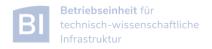

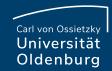

## Software and Modules

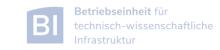

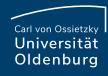

## Using Installed Software

- software is installed centrally on the cluster
  - main path: /cm/shared/uniol/software
  - installed applications are optimized for system
  - can be used by all users (unless restricted by license terms)
  - own software can be installed, too, e.g. in\$HOME
- installed software includes
  - compilers
  - libraries (MPI, numerical libraries,...)
  - scientific application
  - overview and help in the HPC wiki

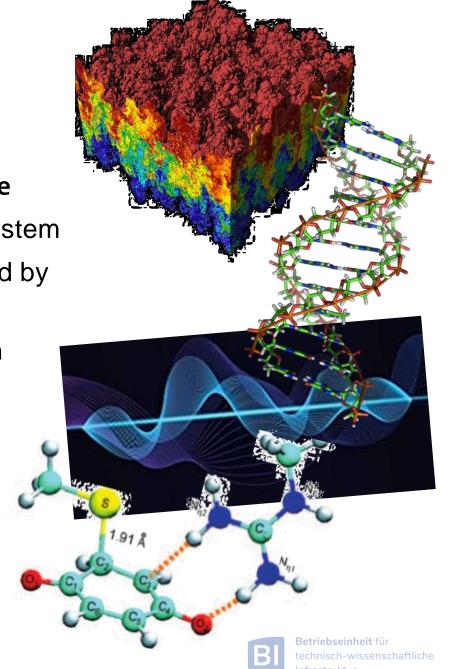

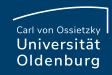

#### **Environment Modules**

Linux settings are defined by environment variables

- applications require correct settings of environment variables (e.g. the PATHvariable)
- environment modules are used to make predefined changes to the environment using the module-command

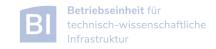

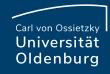

- the environment settings for installed applications are managed using modules
  - example: loading a module for SAMtools

```
$ module load SAMtools/1.9-GCC-8.3.0
$ samtools --version
samtools 1.9
Using htslib 1.9
Copyright (C) 2018 Genome Research Ltd.
$ which samtools
/cm/shared/uniol/software/8.3/SAMtools/1.9-GCC-8.3.0/bin/samtools
[abcd1234@carl]$ echo $PATH
/cm/shared/uniol/software/8.3/SAMtools/1.9-GCC-8.3.0/bin:/cm/shared/...
```

- after the module is loaded, the application can be used
- the variable \$PATH has been modified (among other things)

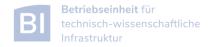

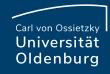

- available modules can be displayed and searched for
  - displaying all modules (also work with spider)

```
$ module available
------/cm/shared/uniol/modules/8.3/bio -----
...
SAMtools/0.1.19-foss-2019b SAMtools/1.9-GCC-8.3.0 (L,D)
...
```

- very long list of available modules
- modules can be highlighted with (L) for loaded and/or with (D) for default
- add application name to get shorter list
- show currently loaded modules

```
$ module list
Currently Loaded Modules:
1) slurm/current 2) hpc-env/8.3 3) GCCcore/8.3.0 ...
```

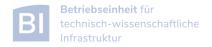

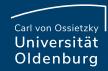

https://wiki.hpcuser.uni-oldenburg.de/index.php?title=User\_environment\_-\_The\_usage\_of\_module\_2016

find modules

```
$ module available [module-name]
$ module spider [module-name]
```

- list all modules [with given module name]
- both commands are case-insensitive and understand regular expressions when using option -r
- load/unload

```
$ module load <module-name>
$ module remove <module-name>
```

to return to a default state

```
$ module restore
```

information about modules

```
$ module list
$ module help <module-name>
$ module spider <module-name>
```

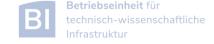

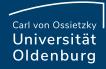

you can define, save, and restore your own module collections

```
$ module load SAMtools Python # to load some modules
$ module save mycollection # to save currently loaded modules
Saved current collection of modules to: "mycollection"
                                    # unload all modules
$ module purge
Restoring modules from user's mycollection
$ module list
Currently Loaded Modules:
 1) slurm/current
                7) ncurses/6.1-GCCcore-8.3.0
                                                13) Tcl/8.6.9-GCCcore-8.3.0
 2) hpc-env/8.3
              8) bzip2/1.0.8-GCCcore-8.3.0
                                                14) SQLite/3.29.0-GCCcore-8.3.0
 3) GCCcore/8.3.0
              9) XZ/5.2.4-GCCcore-8.3.0
                                                15) GMP/6.1.2-GCCcore-8.3.0
 4) zlib/1.2.11-GCCcore-8.3.0
                        10) cURL/7.66.0-GCCcore-8.3.0
                                                16) libffi/3.2.1-GCCcore-8.3.0
 5) binutils/2.32-GCCcore-8.3.0 11) SAMtools/1.9-GCC-8.3.0
                                                17) OpenSSL/1.1.1d-GCCcore-8.3.0
 6) GCC/8.3.0
                        12) libreadline/8.0-GCCcore-8.3.0 18) Python/3.7.4-GCCcore-8.3.0
```

if no name is given for save or restore, the collection default is used

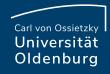

#### The m1-command

- the module-command (as well as some subcommands) can be abreviated
  - any command module subcmd can be replaced with ml subcmd
  - the m1-command also may have different meanings depending on the context

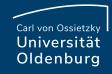

## hpc-env Modules

in the module core-section you can find a number of hpc-env modules

```
$ module available
----- /cm/shared/uniol/modules/core -----
hpc-env/6.4 (D) hpc-env/8.3 (L)
hpc-env/8.1 hpc-uniol-env
hpc-env/8.2 hpc-uniol-new-env
```

- these modules provide some basic settings (e.g. \$DATA, loading the Slurm module) and make a specific module stack available
- the version corresponds to a specific GCC version and all modules in the stack are based on this GCC version
- the non-version modules are older and not based on a specific GCC
- most software is installed in hpc-uniol-env, hpc-env/6.4 and hpc-env/8.3
- if you login you will find hpc-uniol-env loaded, this can be changed (e.g. with module save)
- only one hpc-env module can be loaded at any time

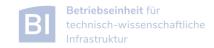

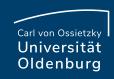

#### Modules

- why use modules
  - modules allows multiple versions of the same application to be installed
  - modules change all the environment settings as needed
  - modules know about dependencies and conflicts
- modules and jobs
  - modules have to be loaded within a job script (as needed)
  - modules loaded when the job is submitted are remembered by SLURM (but you may submit a job later again with different modules loaded)

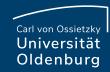

# Compiler, Libraries and Toolchains

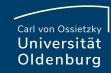

## Compiler

different compilers available (from vendors and also open-source)

```
/cm/shared/uniol/modules/compiler
CUDA-Toolkit/8.0.44
                               NAG Fortran/5.2
                               PGI/12.10
GCC/4.9.4-2.25
GCC/5.4.0-2.26
                               PGI/15.10
GCC/6.2.0-2.27
                        (D)
                               PGI/16.10
                                                 (D)
LLVM/3.8.1-goolf-5.2.01
                               icc/2016.3.210
LLVM/3.8.1-intel-2016b
                               ifort/2016.3.210
LLVM/3.9.0-intel-2016b
                        (D)
```

- Intel compiler usally gives very good performance (icc and ifort)
- using different compilers may help to better understand your code
- some compiler support special hardware (e.g. GPUs by PGI)
- always load one compiler (don't use OS GCC)

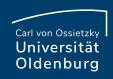

## Example: RandomWalk.cpp

- download the code RandomWalk.cpp (and the other RandomWalk files) from Stud.IP
  - the code simulates a 2d random walk, each step of length one in random direction, prints out distance from start after N steps
  - expected distance is SQRT(N)
  - compile with GCC or ICS
    - \$ gcc RandomWalk.cpp -o RandomWalk
    - \$ ipcp RandomWalk.cpp -o RandomWalk
  - run with one argument for seed, e.g.
    - \$ ./RandomWalk 12345
  - timing with
    - \$ time ./RandomWalk 12345

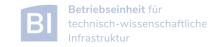

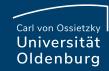

#### Libraries

- libraries are available as modules.
  - numerical libraries provide optimized solutions of general problems

```
/cm/shared/uniol/modules/numlib -----
ATLAS/3.10.2
                             Octave/4.0.3
Armadillo/7.500.1
                             OpenBLAS/0.2.19
CLHEP/2.2.0.4-intel-2016b
                             Qhull/2015.2
Eigen/3.2.9
                             ScaLAPACK/2.0.2
FFTW/3.3.5-gompi-5.2.01
                             SuiteSparse/4.5.3
FIAT/1.6.0-intel-2016b
                             cuDNN/5.1-CUDA-8.0.44
GMP/6.1.1
            (D)
                             cvx/2.1
GSL/2.1
                             imkl/11.3.3.210
Hypre/2.11.1
                             leda/6.3
LinBox/1.4.0
                             maple/18
MATLAB/2016b
                             maple/2016
                                                   (D)
MPFR/3.1.4
                             stata/13
NTL/9.8.1
```

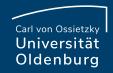

## Example: Matrix-Matrix Multiplication

- basic linear algebra is available in many different numerical libraries
  - OpenBLAS, Lapack, MKL, ...
  - Basic Linear Algebra Subprograms (BLAS) contain e.g. a General Matrix
     Multiplication (gemm) of the form:

$$C = \alpha A \cdot B + \beta C$$

- original version written in Fortran
- used in the mm.cpp example (cblas\_dgemm is the C-interface for double precision gemm)

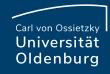

#### **Toolchains**

http://easybuild.readthedocs.io/en/latest/eb\_list\_toolchains.html

- some modules are called toolchains
  - provide a collection of compiler, MPI, and/or numerical libraries

#### examples:

– foss: free and open-source software, currently

GCC, OpenMPI, OpenBLAS, ScaLAPACK, FFTW

fosscuda: same as foss with CUDA support

– gompi: GCC, OpenMPI

– intel: Intel compilers, MPI, MKL

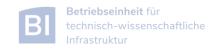

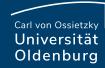

## Example: Matrix-Matrix Multiplication

the code mm.cpp uses OpenBLAS which is included in the foss-toolchain

```
$ ml restore
Resetting modules to system default
$ make clean
rm mm mm.o
$ make
g++ -02 -c mm.cpp
mm.cpp:7:19: fatal error: cblas.h: No such file or directory
 #include "cblas.h"
compilation terminated.
make: *** [mm.o] Error 1
$ ml foss
$ make
g++-02-c mm.cpp
g++ -O2 -o mm mm.o -lopenblas
```

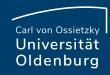

## Example: Matrix-Matrix Multiplication

- alternatively, the code can be compiled with Intel MKL
  - requires some code change (different header file)
  - requires changes to Makefile (different libraries to link)
  - result: code runs faster by 25%

| <pre>\$ sacct -j 2591679 -o JobID, JobName, Partition, Elapsed, MaxRSS, State, ExitCode</pre> |            |           |          |          |           |          |  |  |
|-----------------------------------------------------------------------------------------------|------------|-----------|----------|----------|-----------|----------|--|--|
| JobID                                                                                         | JobName    | Partition | Elapsed  | MaxRSS   | State     | ExitCode |  |  |
|                                                                                               |            |           |          |          |           |          |  |  |
| 2591679                                                                                       | run_mm.job | carl.p    | 00:06:21 |          | COMPLETED | 0:0      |  |  |
| 2591679.bat+                                                                                  | batch      |           | 00:06:21 | 7336K    | COMPLETED | 0:0      |  |  |
| 2591679.0                                                                                     | mm         |           | 00:00:33 | 37600K   | COMPLETED | 0:0      |  |  |
| 2591679.1                                                                                     | mm         |           | 00:00:32 | 113412K  | COMPLETED | 0:0      |  |  |
| 2591679.2                                                                                     | mm         |           | 00:00:33 | 412420K  | COMPLETED | 0:0      |  |  |
| 2591679.3                                                                                     | mm         |           | 00:00:32 | 1592064K | COMPLETED | 0:0      |  |  |
| 2591679.4                                                                                     | mm         |           | 00:04:09 | 6310656K | COMPLETED | 0:0      |  |  |

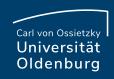

## What will (not) change with the new cluster?

- module commands and module usage will not change
  - new versions of hpc-env modules
- foss-toolchain will be available in a recent version.
  - additional toolchain with AMD compiler (?)
  - is the intel-toolchain still useful (?)
  - no extra \*cuda-toolchain, instead CUDA can be loaded additionally

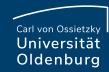

# Advanced Job Management

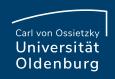

#### Running Many Jobs

- you may need to run a program on the HPC cluster many times with different parameters
- example: run program isPrime several (M) times
  - different input parameter (value to test) every time
  - all input parameters are in file parameter.dat
- strategies:

simple approach: make M copies of job script, modify the

input parameter in every file, could be

automatized, not recommended

loop approach: use a single job script with a loop

job array approach: use Slurm's job array functionality

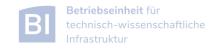

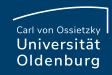

# Running Many Jobs: Job Arrays

job or task arrays are defined by Slurm option

```
$ cat array_job.sh
. . .
### settings for job array
#SBATCH --array 1-10:1%4 # define task array
# format range:step%tasklimit
. . .
```

- range of tasks can be defined as from-to:increment
- multiple ranges with comma-separated list
- limiting the number of parallel tasks is possible with %tasklimit (when tasks have high resource requirements)

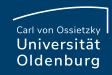

#### Job Arrays

- the same job script is executed for each task in the array
- additional variable SLURM\_ARRAY\_TASK\_ID is provided

```
$ cat prime_job.sh
. . .
# get parameter from file for each task
parameter=$(awk "NR==$SLURM_ARRAY_TASK_ID {print \$1}" parameter.dat)
echo -n "Task $SLURM_ARRAY_TASK_ID tested if $parameter is prime? "
./isPrime $parameter
. . .
```

the task-ID can be used

- e.g. to number input or output file
- read specific line from input file (as in the example above)
- computations in bash (limited)

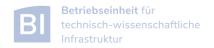

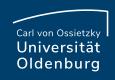

#### Job Arrays

- job array are a powerful tool for task parallel jobs
  - to be preferred over submitting many individual jobs
  - each tasks in a job array should be sufficiently long (e.g. > 1h), due to the overhead for a single task
- requires some strategy for post-processing
  - often Linux tools can do the trick, more complex tasks may require postprocessing script in e.g. Python
- additional environment variables for first and last task
  - however, tasks may not complete in the correct order
  - alternatively job dependencies can be used

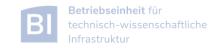

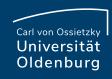

#### awk

#### http://www.gnu.org/software/gawk/manual/gawk.html

- powerful Linux tool that searches the lines of a file for patterns and performs an action on that line
  - similar tools are grep (pattern matching) and sed (streaming edit)
  - works well with data files (tables)
  - uses a C-like syntax
- example: prime.awk
  - reads all output files from the job array (using cat to combine them)
  - counts yes and no answers
  - prints final result

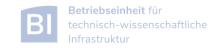

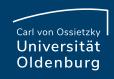

#### Job Arrays: Do's and Don'ts

- do use job arrays whenever you run many almost identical jobs (e.g. parameter studies)
  - don't automatically submit 100s or 1000s of jobs simultaneously
- do limit the number of parallel running tasks if individual jobs require a lot of resources
  - there is a setting MaxJobsPerAccount=250 limiting the maximum number of running jobs for your group
- don't parallelize very short jobs in a job array
  - individual tasks should run for minutes at the very least, better for hours
  - group tasks for longer job run time and parallelize for groups
- do test
- don't run tasks if you do not need to

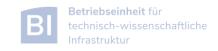

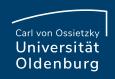

## Running Many Jobs

- you may need to run a program on the HPC cluster many times with different parameters
- example: run program isPrime several (M) times
  - different input parameter (value to test) every time
  - all input parameters are in file parameter.dat
- strategies:

simple approach: make M copies of job script, modify the

input parameter in every file, could be

automatized, not recommended

loop approach: use a single job script with a loop

job array approach: use Slurm's job array functionality

parallel approach: use the Linux command parallel

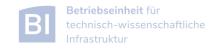

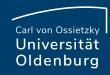

#### The parallel Command

https://www.gnu.org/software/parallel/

- the parallel command is a shell tool for executing command in parallel
  - available on the cluster as module

```
$ module load parallel
```

– example: run RandomWalk\_task.sh ten times in parallel

```
$ parallel -N 1 -j 4 --joblog parallel.log ./RandomWalk_task.sh {1} ::: {1..10}
Running RandomWalk with seed 2000 on hpcl001
Seed = 2000
Running RandomWalk with seed 4683 on hpcl001
Seed = 4683
```

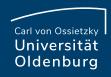

#### The parallel Command

https://www.gnu.org/software/parallel/

- the parallel command can be used in many different ways
  - in the example

```
$ parallel -N 1 -j 4 --joblog parallel.log ./RandomWalk_task.sh {1} ::: {1..10}
```

- a range is given with ::: {1...10}, alternatively use ::: \$(seq10)
- with {} or {n} the value of the argument is passed to the task
- the option -N defines how many arguments are passed to the task
- the option -j defines how many tasks can run in parallel
- an additional logfile is created with the option --joblog <logfile>

The use of the parallel command should be cited.

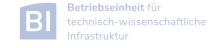

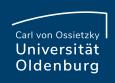

## Running Many Jobs

several approaches can be used to run many tasks on the cluster

loop approach: single job, post-processing could be included,

only serial processing, best used if tasks are

short (minutes) and total runtime not too long

job arrays: single **sbatch**, one job per task, parallel

processing on available resources, tasks

should run >1h, limit maximum number of tasks

running, overhead for starting tasks

parallel approach: single job, distributed resources can be used,

better control over used resources, little

overhead for starting tasks, scripts can be

adapted easily

also see <a href="https://wiki.hpcuser.uni-oldenburg.de/index.php?title=How\_to\_Manage\_Many\_Jobs">https://wiki.hpcuser.uni-oldenburg.de/index.php?title=How\_to\_Manage\_Many\_Jobs</a>

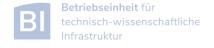

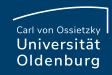

## Handling Many Output Files

- jobs or job arrays with many tasks in general also generate many output files
  - may degrade performance, use \$WORK or \$TMPDIR
  - you may hit your file number quota
- if possible try to generate single output file
  - might be difficult at job runtime but can be done afterwards

```
$ tar zcf RandomWalk.data.tar.gz RandomWalk*.data # create a compressed tar-file
$ rm RandomWalk_*.data # delete small files
$ tar -zxOf RandomWalk.data.tar.gz | awk -f RandomWalk.awk | sort -g
#steps expected mean std
10 3.162278 2.089732 1.232151
100 10.000000 9.985299 6.881550
. . .
```

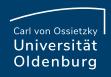

#### Job Dependencies

https://wiki.hpcuser.uni-oldenburg.de/index.php?title=How\_to\_Use\_Job\_Dependencies

- jobs can have a dependency on another job
  - option: --dependency or short -d
  - format: --dependency <type>:<jobID>[,<jobID>...]
    where <type> can be one of: afterany, afterok, afternotok
- a job with a dependency will not start until the predecessors have completed with the demanded status
  - careful: make sure exit status is correct for your needs
  - additional type after: jobs starts once predecessors have started
- a special dependency type is singleton
  - all jobs with the same job name and from the same user have to complete first, can be used to collect results

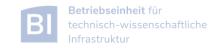

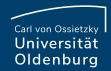

# **Exercises**

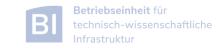

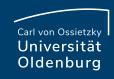

#### **Exercises**

- 1. Try to compile and run the mm-code
  - Try to use different toolchains
- 2. Try to run a job script for an application
  - See next slide for specific example Orca
- 3. Try to run and compile the RandomWalk-code
  - Try different compilers
  - Run multiple times as job array
  - Run multiple time using the Linux parallel command

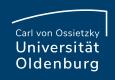

#### Example: ORCA Job

- examples for using installed software on the cluster can be found in the HPC wiki
  - e.g. ORCA (chemistry)
     <a href="http://wiki.hpcuser.uni-oldenburg.de/index.php?title=ORCA\_2016">http://wiki.hpcuser.uni-oldenburg.de/index.php?title=ORCA\_2016</a>
  - download the files for serial runs and submit job
  - use ORCA 3.0.3
  - the job script is rather complex
    - o module is loaded
    - files are copied to \$TMPDIR
    - application is started from \$TMPDIR
    - output is copied to \$SLURM\_SUBMIT\_DIR

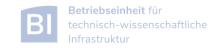

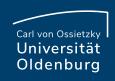

#### Example: Many Random Walks

- task: run RandomWalk several (M=10) times to get the average distance after N steps from multiple runs
  - different seed every time, provided in a file
  - write job script run as one or more SLURM jobs
  - think how to analyse data from M completed runs
    - how to combine the output of M tasks
    - o maybe with awk script?